## Hirevue とは

・採用面接をウェブ上で録画形式で行い、パソコンもしくはタブレット、スマートフォンの専 用アプリから、時間場所を問わず、面接を受けることが出来ます。

## 使用方法

・エントリーシート提出を応募締切までに完了された場合、別途 Hirevueよりご案内のメール が送られます。(※Hirevue の案内メールは、エントリーシート提出後に配信されます)

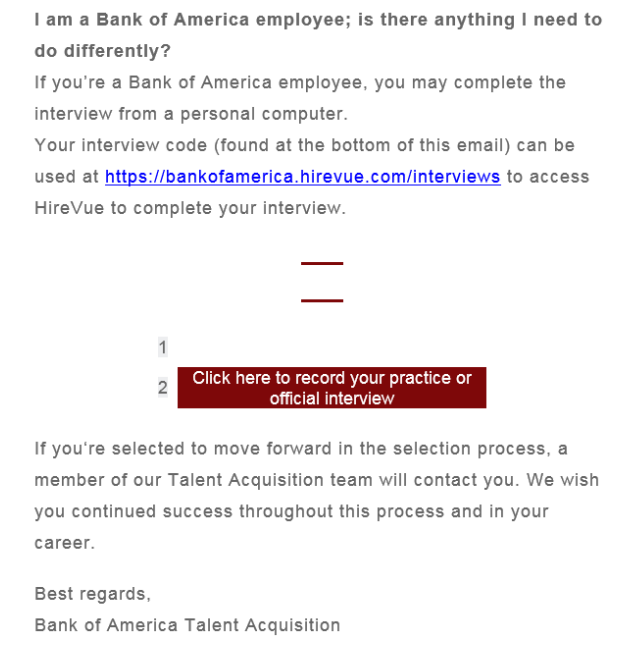

・「Click here to record your practice or official interview」に入っていただくと、動画面接画面に アクセスできます。

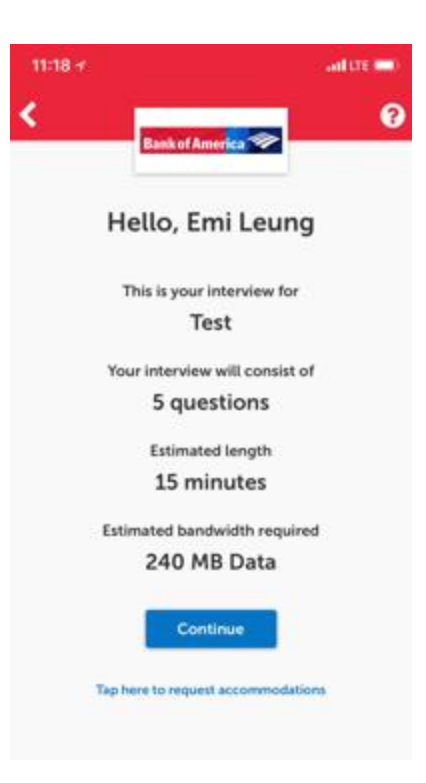

・Continue と押してください。

・設問の回答を録画する前にサンプル面接(Practice)でカメラのポジションやサンプル質問を 回答していただき、練習が出来ます。(サンプル面接の回数は制限されていません)

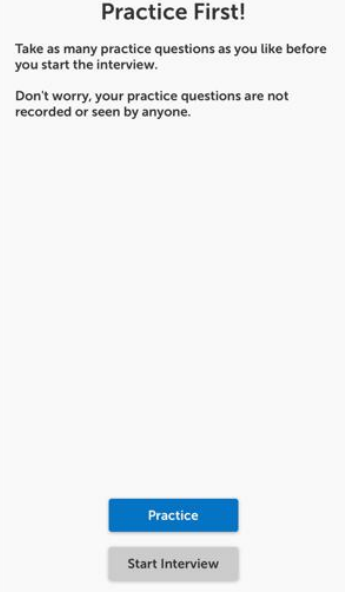

・サンプル面接を終了した後に画面の右上の「終了」ボタンを押していただくと、最初の画面 に戻ります。

・「Start Interview」を押していただくと動画面接が始まります。

(一度「Start Interview」を押して動画面接が開始されると、途中で停止またはやり直しは出 来ません)

- ・設問は合計 5 問あります。(英語2問と日本語3問)
- ・全ての設問の回答の録画が完了しましたら動画面接が終了となります。

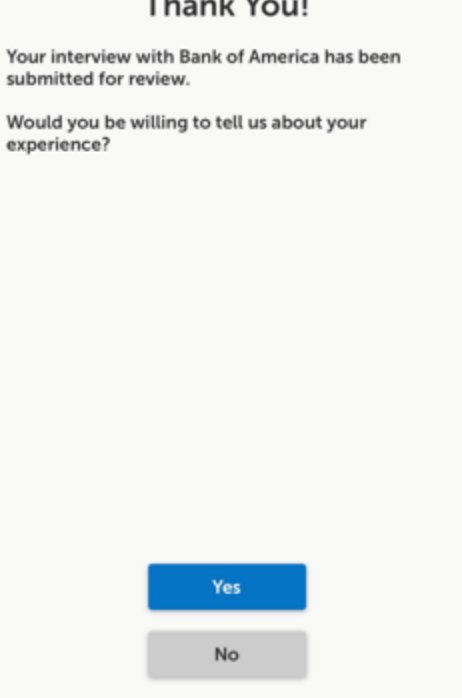

次の選考プロセスについて

・動画面接 (Hirevue) および書類選考の結果、次の選考プロセスに進む方には人事部新卒採用 担当より詳細をご連絡いたします。

## 動作環境について注意すべき点

- ・Hirevue での動画面接の回答を録画される際には必ず静かな環境をお選びください。
- ・Web カメラとマイクが搭載されたパソコンまたはスマートフォンで回答を録画してください。
- ・外付けの Web カメラとマイクを使用していただいても結構です。

## ※障害者採用について:

バンク・オブ・アメリカではダイバーシティ推進の下、全ての社員がその能力を最大限に発揮 できる環境づくりを目指しており、入社前の選考時の配慮は可能な限り個別にサポートいたし ます。お問い合わせは japan\_campus@bofa.comまでご連絡ください。